# **Gumbo Mail**

**Enhancement Summary** Licensed Program 2A55SM2 V1R6M0

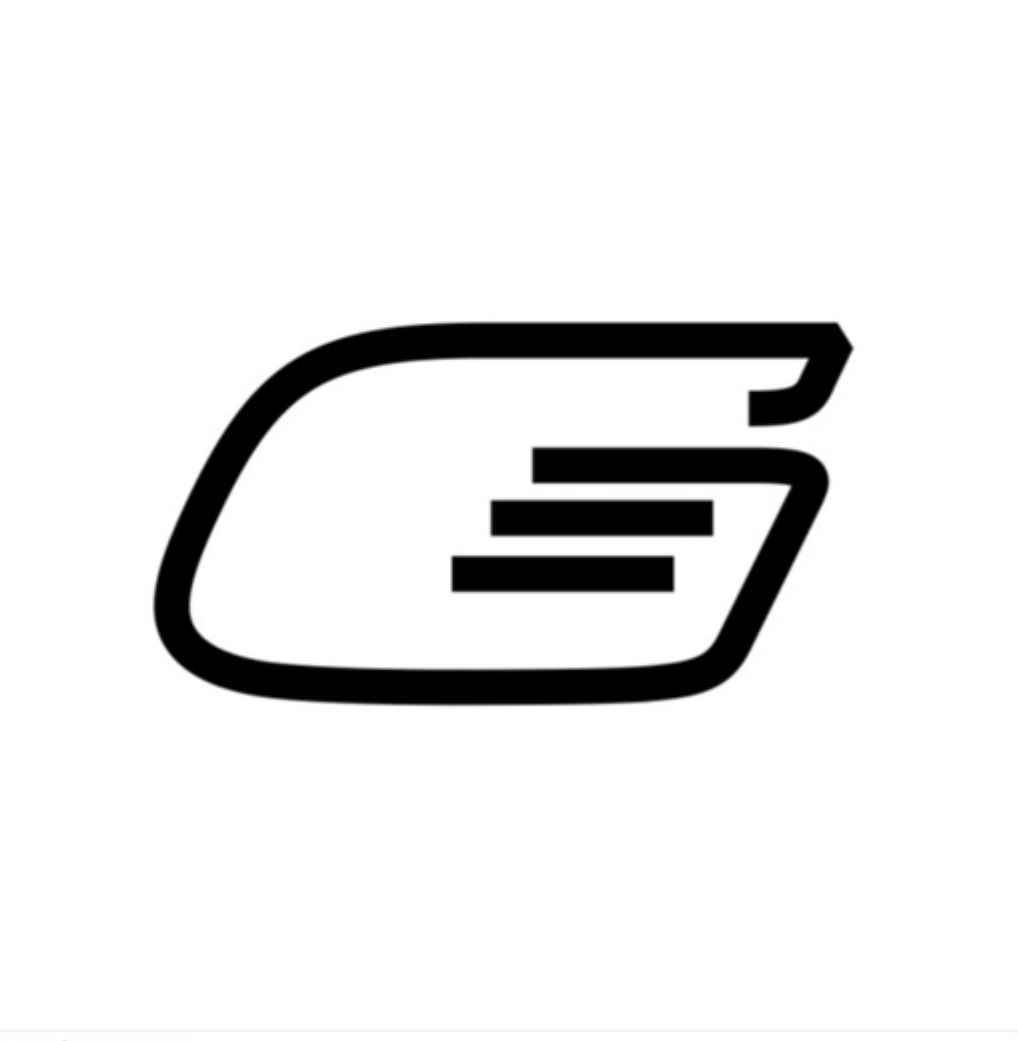

IBM i Send Mail

# <span id="page-1-0"></span>**Edition**

**Sixth Edition (August 2011)** 

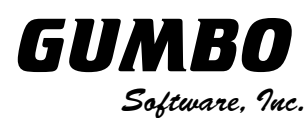

809 W Howe St Seattle, WA 98119 United States of America Phone: 206-284-5078 Email: support@gumbo.com Web: www.gumbo.com

© Copyright Gumbo Software, Inc. 2002, 2011. All Rights Reserved.

# <span id="page-2-0"></span>**Contents**

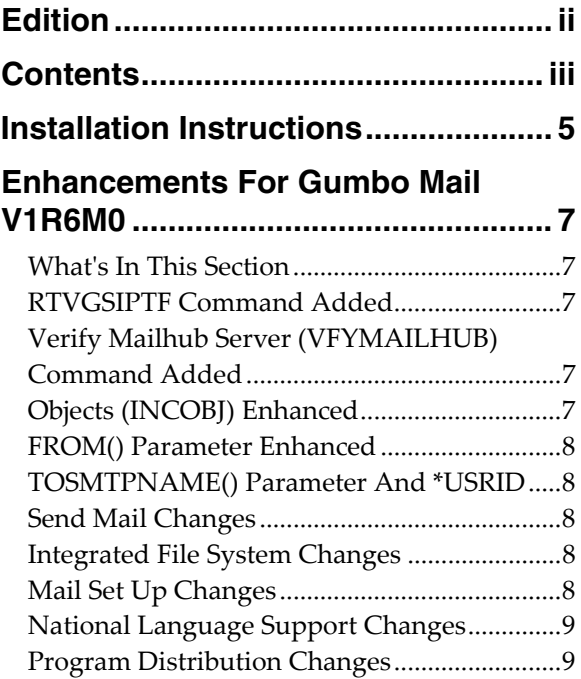

# <span id="page-4-0"></span>**Installation Instructions**

Follow these instructions to install Gumbo Mail V1R6M0 on your System i:

#### **Prepare**

If you are upgrading a previous release (if Gumbo Mail is currently installed on your System i) perform these steps before installing the software:

- 1. Read the Enhancement Summary to determine if any changes affect your installation.
- 2. Insure that the product is not in use, as the installation process must clear the product's library. This will fail if objects such as menus are in use. If the installation fails, the previous release will be restored.

#### **Install**

**Note:** If you have downloaded this software from the web, instructions specific to installing from the download can be found in the file "readme.htm" which was included.

- 1. Sign on to the system as the security officer (QSECOFR).
- 2. Verify that your machine is at IBM i V6R1M0 or later by running:

DSPDTAARA DTAARA(QGPL/QSS1MRI)

**Note:** If you are running a version of IBM i earlier than V6R1M0 you cannot install Gumbo Mail V1R6M0 on your machine. You must install an earlier version of Gumbo Mail or upgrade the operating system.

3. Verify that user domain objects are allowed in the libraries GUMBOMAIL and QSRV, by running:

WRKSYSVAL SYSVAL(QALWUSRDMN)

Take option 5 to display the value. If the value is not \*ALL, use option 2 to add libraries GUMBOMAIL and QSRV to the list of libraries where user domain objects are allowed.

**Note:** QSRV is required to correctly process PTFs when they are loaded and applied.

4. Insure that IBM i will be able to verify the signatures that we apply to our product's objects by installing our Signing Certificate and Root CA Certificate using Digital Certificate Manager. Alternately, insure that signature verification will not prevent the restore operation by running:

WRKSYSVAL SYSVAL(QVFYOBJRST)

Take option 5 to display the value. If the value is 3 or higher, use option 2 to temporarily change the value to 1.

- 5. Mount the distribution media in the appropriate device.
- 6. Submit the Restore Licensed Program (RSTLICPGM) command to batch:

RSTLICPGM LICPGM(2A55SM2) DEV(device-name) LNG(2924)

**Note:** Where "device-name" is the device the media was mounted on and is usually OPT01.

**Note:** During the restore operation, the system operator message queue may receive inquiry message CPA3DE4 "Directory not registered. (C G)". Unless you are using a directory naming convention similar to ours (that is the directory specified in the CPA3DE4's second level text is unrelated to our software), you can safely respond with a "G" to reestablish the relationship between the directory and the product. Typically, the message will occur three times.

#### **Finish**

When the RSTLICPGM command completes, library GUMBOMAIL and directory '/Gumbo/ProdData/2A55SM2' contain the new software. To complete the installation:

1. If you have an Authorization letter with your permanent authorization code, enter it now.

**Note:** Gumbo Mail automatically grants 30 days usage for new installs or 90 days usage for release upgrades.

2. Retrieve the current cumulative PTF package by running the following command:

GUMBOMAIL/RTVGSIPTF

**Note:** *GUMBO* recommends downloading the current cumulative PTF package from www.gumbo.com after installing the software.

- 3. You can access the Gumbo Mail menu by running the following command:
	- GO MENU(GUMBOMAIL/GUMBOMAIL)

# <span id="page-6-0"></span>**Enhancements For Gumbo Mail V1R6M0**

#### <span id="page-6-1"></span>**What's In This Section**

This section provides information on Gumbo Mail enhancements for release V1R6M0, notes any customer code implications by marking them with a **COMPATIBILITY WARNING**, and describes where to find more information when applicable.

# <span id="page-6-2"></span>**RTVGSIPTF Command Added**

Previously, loading and applying PTFs for Gumbo Mail required a visit to www.gumbo.com, downloading a file and many manual steps. We've added a command to automate the process.

The Retrieve Gumbo PTF (RTVGSIPTF) command checks a remote system for new product PTFs, and, if available, downloads and installs them.

The command assumes that the System i has connectivity to the PTF server. Unless you are running your own internal server hosting our PTFs, this means that the System i has access to the internet and that FTP is not blocked by a firewall.

The command first checks the availability of new PTFs by retrieving a product and release specific file (Ex. q1s60LastPtf.txt) from the remote system and comparing its contents to the last PTF applied locally. If newer PTFs are available, a product and release specific PTF save file (Ex. q1s60all.svf) is downloaded, and the PTFs it contains are loaded and applied.

**Note:** *GUMBO* only delivers immediate PTFs. Immediate PTFs do not require an IPL and an IPL is never performed by the command.

The previous method of supplying PTFs will be supported until all supported product releases contain RTVGSIPTF and until the vast majority of customers are using RTVGSIPTF. At a minimum this will be several years.

#### <span id="page-6-3"></span>**Verify Mailhub Server (VFYMAILHUB) Command Added**

A new command, Verify Mailhub Server (VFYMAILHUB) has been added to Gumbo Mail as a replacement for our Verify Mail Router (VFYROUTER) command. We are tracking an IBM change.

Both Verify Mailhub Server (VFYMAILHUB) and Verify Mail Router (VFYROUTER) are intended as a one time set up aids, and are not intended for inclusion in your programs or procedures. However, in order to provide a transition period, Gumbo Mail will continue to include VFYROUTER for a period of time. The VFYROUTER command will be removed in a future release.

At V6R1M0, IBM i's Change SMTP Attributes (CHGSMTPA) command added a new parameter: Forwarding mailhub server (FWDHUBSVR). FWDHUBSRV() implements the function intended for a mail server specified using CHGSMTPA's MAILROUTER() parameter with FIREWALL(\*YES). Apparently the function was not implemented correctly, but couldn't be changed. When FWDHUBSRV() is specified, all email is forwarded to the server for delivery. This effectively trumps the FIREWALL() parameter.

IBM's FWDHUBSRV() parameter is more capable than the function revealed by our VFYMAILHUB command. If you wish to take advantage of these functions, for example specifying a domain from which a server is resolved from MX records, configure it manually.

With the addition of VFYMAILHUB, menu options, help text and manual sections have been updated as well.

#### <span id="page-6-4"></span>**Objects (INCOBJ) Enhanced**

Gumbo Mail's Objects (INCOBJ) parameter now supports specification of "multipart/alternative" groups. For example, you can specify a text version of an email's message and an alternative HTML version, relying on the recipient's mail client to select among them.

### <span id="page-7-0"></span>**FROM() Parameter Enhanced**

GSENDMAIL's From (originator) (FROM) parameter now preserves mixed upper and lower case input. Additionally the parameter now supports \*USRID:NAME:ADDRESS access to directory entries and distribution lists. See the parameter's help for details.

# <span id="page-7-1"></span>**TOSMTPNAME() Parameter And \*USRID**

For several releases, Gumbo Mail has supported access to directory entries and distribution lists from the To (recipient) (TOSMTPNAME) parameter using the \*USRID:NAME:ADDRESS form. With this release the support is documented and help text updated. See the parameter's help for details.

# <span id="page-7-2"></span>**Send Mail Changes**

- Previously, included files sent as "text/html" used 8bit encoding (basically a straight copy). For signed email, this resulted in invalid signatures at the mail client. Additionally, the message arrived "quoted-printable"; presumably rewritten by IBM i. Encoding of "text/html" has been changed to "quoted-printable", avoiding the problem.
- Previously when adding files as attachments, calling functions had to insure that each file was available until the email was finalized and sent. Internal processing was changed to establish hard links to the files, allowing the calling function to delete them immediately.
- Previously, MIME parts were added to an email under construction without regard to order. I.e. parts were added as they were processed. While this behavior is compliant with the relevent MIME specifications, it befuddles some of the most popular email clients. Outlook treats text MIME parts preceded by an attachment as an attachment, giving it a name and failing to display it. In the same scenario, Thunderbird displays the text part as intended but also assigns a name and shows it in the list of attachments muddying the overall appearance of the message.

Now, generation of MIME parts is postponed until the full content of the email is known. Once known, the text MIME parts are processed first, placing them at the top of the email in the order received, followed by any and all attachments, again in the order received. In the case of alternative groups, if the first alternative is a text MIME part, all alternatives are moved as a group to the top of the email.

Portions of manual instructions rewritten to include new material and remove obsolete material.

#### <span id="page-7-3"></span>**Integrated File System Changes**

An internal table was missing '\' code points for CCSIDs 1130, 1140, 1141, 1142, 1143, 1144, 1145, 1146, 1147, 1148, 1149, 1153, 1154, 1155, 1156, 1157, 1158, 1160, 1164, 1388, 1399, 4971, and 5026. As a result, path normalization from  $\%$  to  $\%$  did not work correctly in these ccsids.

#### <span id="page-7-4"></span>**Mail Set Up Changes**

- DSPMAILLOG was sending a "no data available" message regardless of the reason for failure of the DSPJRN command. Command now sends an "error encountered" message for DSPJRN failures unless the failure is CPF7062 "No entries converted ...".
- Mail verification no longer turns off \*LOOPBACK. At V6R1, the STRTCPIFC command issues message id TCP1B12 as a diagnostic instead of an escape. Our VFYLOCAL command was using the escape to determine if we turned on the interface and if we did, turned it off. Now the \*LOOPBACK interface is left on in all cases.
- DSPMAILLOG no longer assumes the system date format is the same as the job date format when converting \*CURRENT special value.

# <span id="page-8-0"></span>**National Language Support Changes**

Added new function to open conversion descriptors that track conversion substitution counts.

# <span id="page-8-1"></span>**Program Distribution Changes**

- Fine tuning of the Trouble Shooting chapter's instruction for clearing a product from a machine to get to a stable state.
- Service programs now take advantage of deferred activation introduced at release V6R1 of IBM i. Only the service programs that are needed are activated, at the point at which they are needed. Unnecessary activations are avoided
- Added object text to user space containing resolved product directory.
- Additional manual sections with product usage information added.